# **Millora el teu Firefox des de** *about:config*

Està clar que el principal avantatge de Firefox pel que fa a [altres navegadors](http://onsoftware.softonic.com/cara-a-cara-firefox-vs-chrome) rau en la seva capacitat per adaptar-se a les necessitats de l'usuari mitjançant extensions, temes i unes completes opcions.

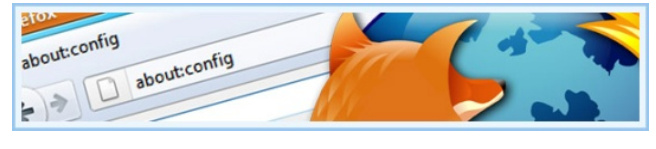

No obstant això, la guineu de foc ha d'aconseguir un equilibri entre funcions i usabilitat, que suposa la desaparició d'elements en el quadre d'opcions. La bona notícia és que aquestes opcions segueixen estant disponibles des de "*about: config*". A continuació mostrem uns quants trucs per millorar el teu Firefox.

# **Canvis en about:config**

ī.

Per canviar aquestes configuracions, hauràs d'escriure about: config a la barra d'adreces del Firefox. En aquest moment es t'avisarà que si ets un manasses, millor et s'abstingui de seguir.

 $-10^{10}$ 

0.22 trinit failed by failure to the failure to the failure to the failure been kingice<br>kingice<br>kingice<br>kingice<br>kingice<br>kingice<br>entere

 $\overline{(\omega)}$  $\hat{\mathbf{a}}$ 

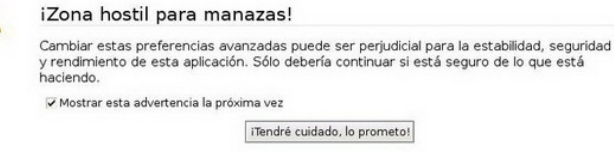

Promet que tindràs cura i se't carregarà la següent pantalla amb les claus de configuració.

Utilitza el camp Filtre per buscar claus que ja existeixen, o fes clic dret i selecciona Nou > Cadena, Enter o Lògic per crear una nova clau, si no és així.

Ara que ja està resolt, vegem uns quants tweaks del Firefox.

# **Deshabilitar l'anàlisis antivirus**

**browser.download.manager.scanWhenDone = false** 

Cada vegada que el Firefox acaba de descarregar un arxiu, es produeix un tens moment en el qual no se sap ben bé què està fent, el navegador no respon com cal i es fa notar la inestabilitat, especialment si és un arxiu de grans dimensions.

La teoria diu que el Firefox està intentant enviar l'arxiu per a la seva anàlisi al teu antivirus, però el cert és que aquest procés succeeix fins i tot si no tens [antivirus](http://onsoftware.softonic.com/usar-windows-sin-antivirus) al sistema. Establint en false la clau anterior ho evitaràs. No et preocupis, segur que el teu antivirus és prou llest per escanejar pel seu compte. Si no, sempre et queda l'anàlisi manual.

#### **Evitar que la tecla retrocés carregui la pàgina anterior**

**browser.backspace\_action = 2** 

En la majoria de navegadors, si prems la tecla retrocés sense tenir un requadre de text seleccionat, vas a la pàgina anterior. Això suposa el risc de canviar de pàgina sense voler, en intentar esborrar text en un formulari, però no tenir-lo seleccionat. Per tant, podries perdre un text que estiguis escrivint, engegar a rodar un procés de compra o bancari que no es porti bé amb l'historial, etc. Firefox us permet eliminar aquest comportament. Si estableixes un valor *"2"* a la clau anterior, la tecla retrocés esborrarà text, i res més.

El comportament per defecte del quadre d'opcions de Firefox, en Windows, és el següent: canvies el que vulguis i, quan hagis acabat, premeu D'acord. No obstant això, el Firefox també pot aplicar els canvis instantàniament, com succeeix en Google Chrome. L'únic que has de fer és canviar la clau a "*true"* i la finestra d'opcions serà flotant (pots seguir usant Firefox a la vegada) i els canvis s'aplicaran instantàniament.

| Ayuda<br>Cancelar<br>Aceptar |
|------------------------------|
| Ayuda<br>Cerrar              |

Botons en les opcions Firefox, abans i després.

# **Personalitzar els botons de tancar pestanya**

**browser. tabs. closeButtons = 0, 1, 2 o 3** 

No t'agrada que totes les pestanyes tinguin el seu botó de tancament? Els prems sense voler en canviar de pestanya? No et preocupis, Firefox us permet triar quan mostrar-los. Només edita el valor anterior, triant entre aquests valors:

- *0* Mostra el botó de tancament només en la pestanya activa.
- *1* Hi ha un botó de tancament en cada pestanya (opció per defecte).
- *2* No mostra cap botó de tancament.
- *3* Mostra un únic botó, al final de la barra de pestanyes.

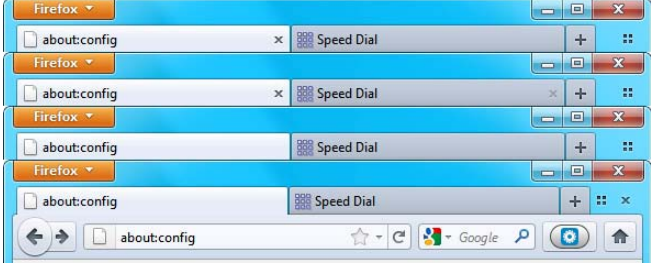

Botons segons el valor 0, 1, 2 i 3, respectivament (de dalt a baix)

# **Allibera la memòria al minimitzar**

#### **config.trim\_on\_minimize = true**

Els navegadors són autèntiques màquines de devorar recursos. A més, un cop s'han apropiat de la teva estimada memòria, poques vegades la deixen anar. Al Windows, pots crear la clau anterior (Nova> Lògica), amb valor true per permetre que s'alliberi memòria en minimitzar Firefox, el mateix comportament que segueixen moltes altres aplicacions. Vés amb compte, ja que no tot és tan bonic com sembla. Windows podrà alliberar la seva memòria, però això causarà retards en restaurar la finestra.

### **Canviar els temes sense reiniciar**

**extensions.dss.enabled = true** 

DSS ve de Dynamic Skin Switching, és a dir, el canvi dinàmic de temes, i això és justament el que fa: canviar els temes del Firefox instantàniament, sense necessitat de reiniciar. Aquesta funció encara no acaba de funcionar com cal i de vegades els temes no carreguen del tot fins reiniciar el navegador. En qualsevol cas, si ets un gran aficionat dels temes, et pot ser d'utilitat per a provar més en menys temps.

#### **Canviar el interval de desat de sessions**

**browser.sessionstore.interval = número** 

Firefox incorpora la funció de recuperació de sessions des de la seva versió 2.0. Per això, grava cada X segons les pestanyes i finestres que tens obertes. La clau anterior especifica cada quants mil·lisegons es guarda la sessió, sent el valor per defecte 15.000 (15 segons).

Si vols pots augmentar aquesta xifra, per estalviar feina al sistema, o reduir-la, si temes que se't pugui bloquejar en qualsevol moment. No utilitzes les sessions per a res? Llavors les pots desactivar per complet establint Browser.sessionstore.enabled com false

#### **Activar el autocompletat en la barra de direccions**

**browser.urlbar.autofill = true** 

Quan comences a escriure una adreça a la barra d'adreces del Firefox, se't mostren resultats relacionats en la llista desplegable, però la direcció no es completa automàticament, com succeeix en altres navegadors. Ara bé, si estableixes el valor anterior a true, tindràs el millor d'ambdós mons: autocompletat i llista amb resultats relacionats.

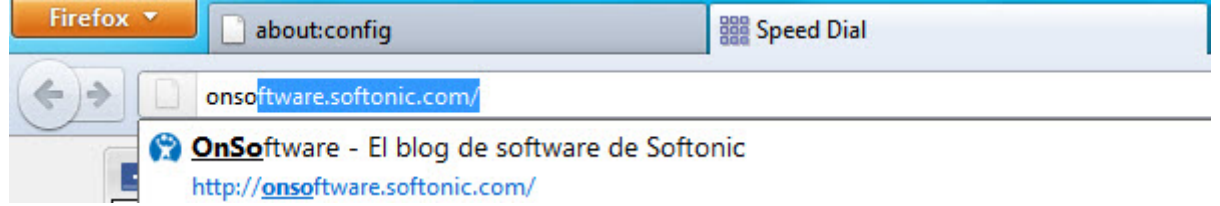

# **Deshabilitar el compte enrere en instal·lar extensions**

**security.dialog\_enable\_delay = 0** 

Estàs cansat del compte enrere que apareix cada vegada que vols instal·lar una extensió al navegador?

El valor anterior determina quants mil·lisegons hauràs d'esperar. Si vols deshabilitar el compte enrere per complet, estableix el seu valor a 0.

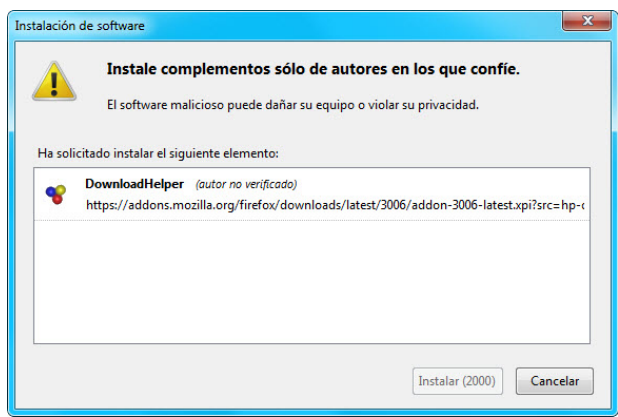

# **Modificar el temps d'execució dels scripts**

Quan un script posa al teu navegador en dificultats, Firefox us mostra una finestra donant-te l'opció de parar-lo o seguir esperant.

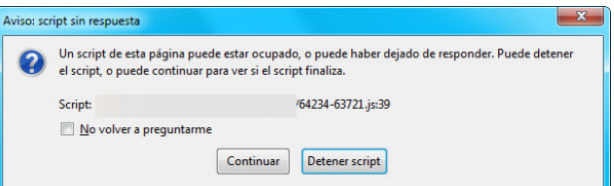

L'interval de temps que el Firefox esperarà

abans de decidir que un script està trigant més del normal és de 10 segons per defecte, però pots establir qualsevol altre valor en la clau anterior (en segons).

Per exemple, si el teu equip és poc potent és una bona idea augmentar la xifra per evitar que l'avís aparegui amb molta freqüència. Per contra, si tens poca paciència, potser la vulguis reduir.

### **Mostrar sempre "http://" a la barra de direccions**

browser.urlbar.trimURLs = false

Una de les novetats de la versió 7.0 de Firefox és l'ocultació de " *http:// "* a la barra d'adreces. Per exemple, si estàs visitant la pàgina del centre, la barra mostrarà "www.iesjoanmiro.com" en lloc de "http://www.iesjoanmiro.com".

Això pot resultar confús. Si vols tornar a veure l'adreça completa, llavors estableix la clau anterior amb valor false. L'efecte és immediat.

**dom.max\_script\_run\_time = número** 

# **Personalitza Google Chrome amb milers de temes**

Avui dia ens agrada tenir-ho tot personalitzat: el cotxe, el mòbil, les sabatilles d'esport, la raqueta de tennis i fins i tot la tassa de l'esmorzar. Si traslladem aquesta febre a la informàtica, veuràs com personalitzable, des del fons de l'Escriptori fins el cursor del ratolí.

El navegador web Google Chrome no podia ser menys, i t'ofereix temes amb els que podràs modificar l'aparença general del navegador. Hi ha milers de pells de diferents temàtiques: moda, música, cinema, TV, cotxes, personatges famosos .... la llista és inesgotable.

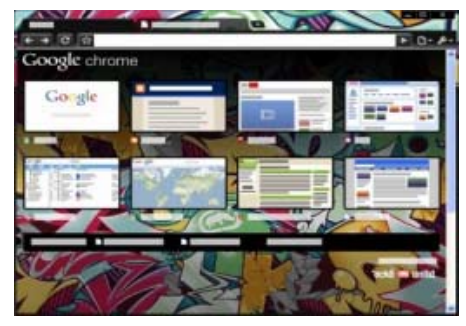

Vols saber com personalitzar el Google Chrome? Segueix llegint ...

# **Instal·lar un tema**

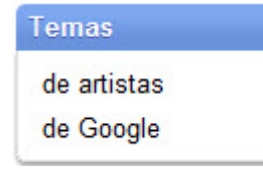

Per instal·lar un nou tema que substitueixi el predeterminat de Google Chrome t'hauràs d'adreçar a Chrome Web Store, el portal que aglutina totes les aplicacions, extensions i temes per al navegador de Google.

Un cop aquí, veuràs que a la part esquerra de la pantalla apareix

l'apartat Temes.

Un cop dins, podràs veure el menú principal de temes, en el qual apareixen els Destacats i els Puntuació pels usuaris. A la part dreta veuràs dos apartats on figuren els temes més populars i les Novetats. Hi ha veritables virgueries dins d'ells, tot és qüestió de buscar bé.

Per instal lar un nou tema que substitueixi el predeterminat de Google Chrome t'hauràs d'adreçar a *[Chrome Web Store](https://chrome.google.com/webstore?hl=es)*, el portal que aglutina totes les aplicacions, extensions i temes per al navegador de Google. Un cop aquí, veuràs que a la part esquerra de la pantalla apareix l'apartat *Temes*.

Un cop dins, podràs veure el menú principal de temes, en el qual apareixen els *Destacats* i les puntuacions posades pels usuaris. A la part dreta veuràs dos apartats on figuren els temes més *populars* i les *Novetats*.

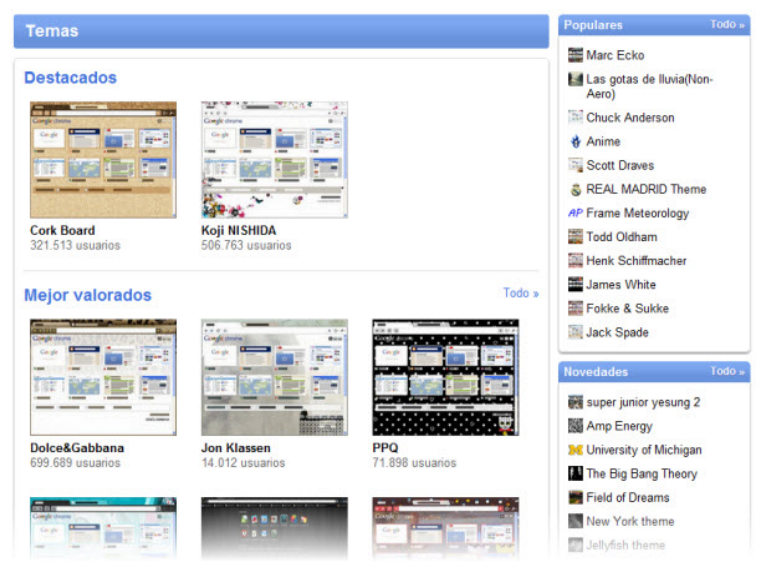

Hi ha veritables virgueries dins d'ells, tot és qüestió de buscar bé.

Posem que vols portar l'alta costura italiana al teu navegador i esculls el tema de *Dolce & Gabbana*. Fes clic sobre la imatge i accediràs al tema en si. En la seva fitxa trobaràs una sèrie de dades relatives al tema: el seu autor, la versió, etc ... així com els comentaris dels usuaris que l'han instal·lat.

Fes clic a Instal·lar i confirmar la teva elecció. El tema s'afegirà automàticament a Chrome i podràs gaudir d'un disseny animal print característic de D & G. Oi que és senzill?

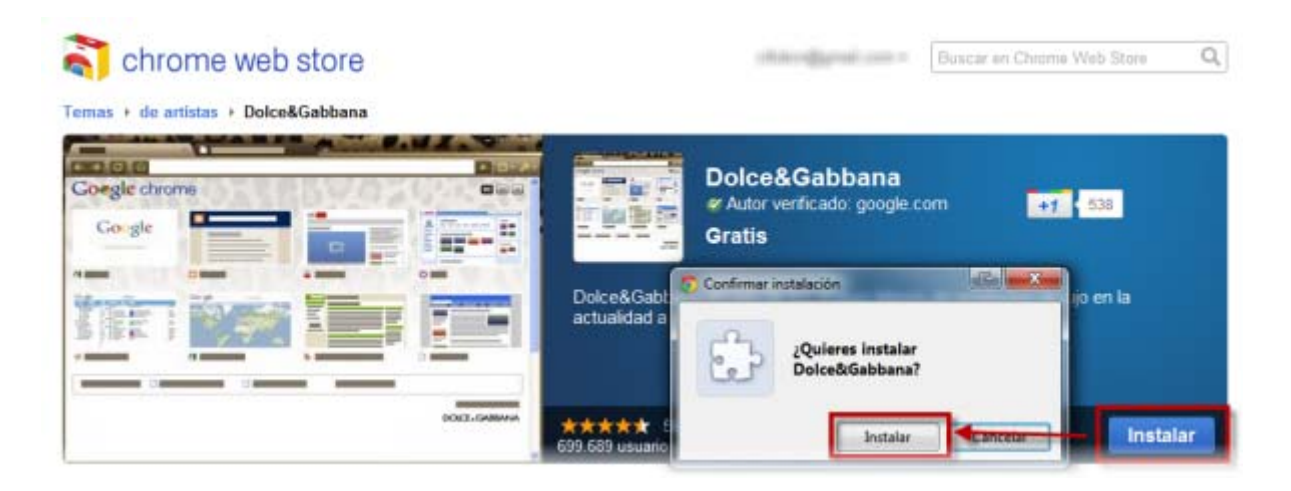

# **Treure un tema**

Si resulta que et canses d'un tema, és tan fàcil com canviar-lo per un altre. Per desgràcia, els temes de Google Chrome no funcionen com les extensions i *no disposes d'un repositori amb tots els temes que has descarregat*, de manera que cada vegada que vulguis canviar de tema hauràs de tornar a descarregar-lo.

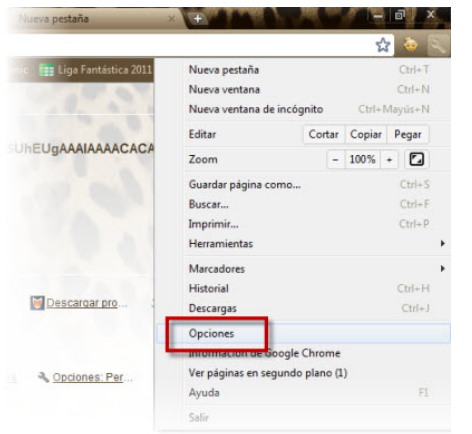

Nota: és possible que en tornar a un tema que ja havies descarregat, t'indiqui que ja ha estat afegit a Chrome. Es tracta d'un error de Chrome, i normalment caldrà buidar manualment la memòria cau de navegació al menú Elimina dades de navegació.

Si el que vols és tornar al tema per defecte, hauràs de fer a través del menú *d'Opcions* de Google Chrome.

Un cop dins d'opcions, hauràs d'accedir a l'apartat Personal i un cop allà, a Temes, fes clic a Restableix tema per defecte. Ja tens l'antic (i ara descafeïnat) tema original de Chrome.

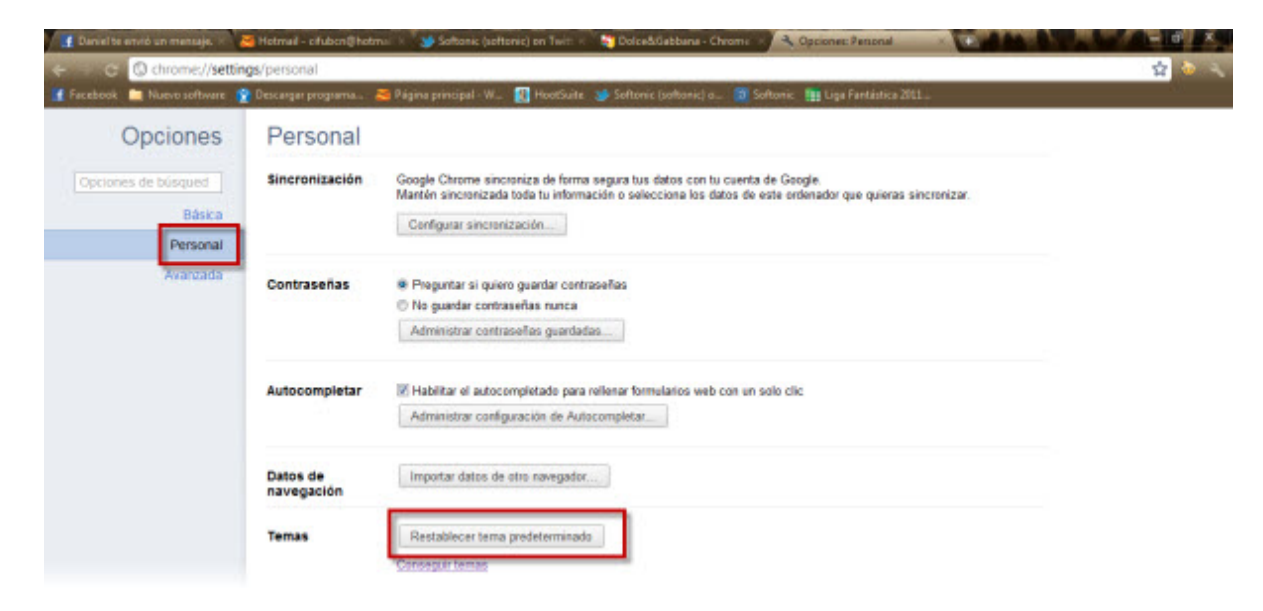

Quin tema tens instal·lat al teu Google Chrome?